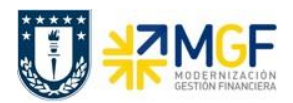

Manual de Usuario

## **5.1 Visualización de cheques**

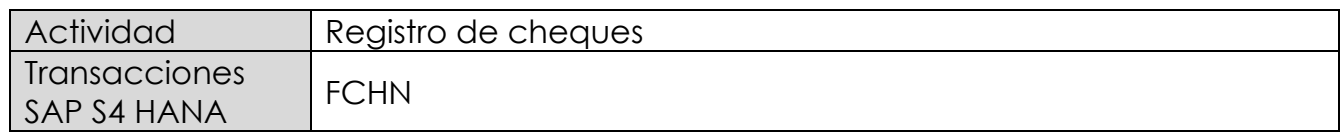

Todos los cheques emitidos, anulados y /o invalidados podrán visualizarse en un reporte que contenfrá los datos de fecha, acreedor, importes, etc.

El reporte posee una pantalla de selección que nos permite delimitar la búsqueda por una cantidad importante de campos, como banco propio e ID de cuenta, números de cheques, fechas de emisión.

Esta actividad se inicia como sigue

- Menú SAP: **Finanzas** --> **Gestión financiera** --> **Acreedores** --> **Entorno** --> **Información de cheques** --> **Visualizar**
- Acceso directo a la transacción: **FCHN**

Al ingresar a la transacción podrá consultar por el estado de todos los cheques emitidos como listado o de forma individual. Deberá completar los campos detallados y luego ejecutar

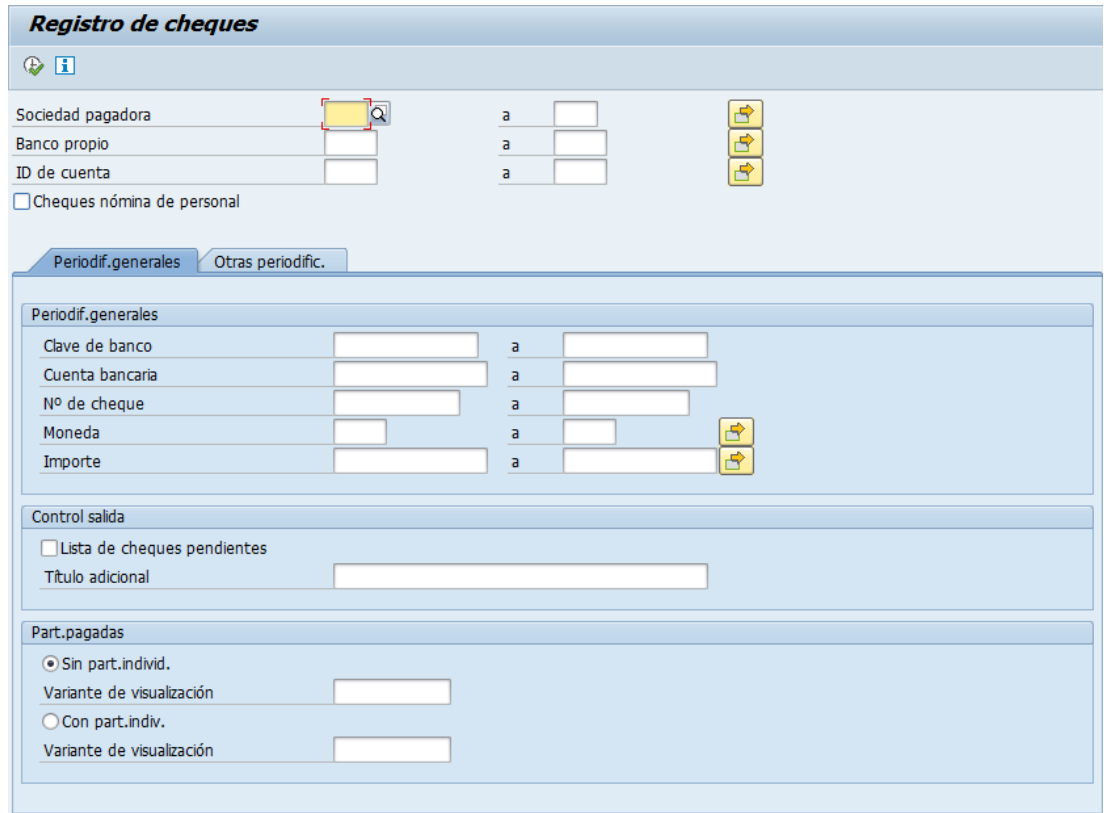

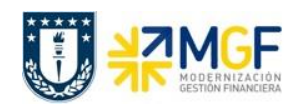

Manual de Usuario

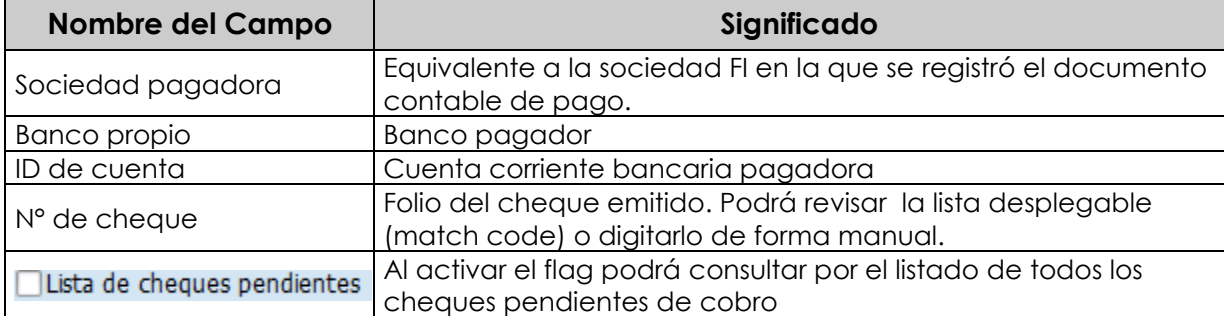

El reporte se encuentra dentro de los llamados reportes ALV, lo cual nos permitirá personalizar las columnas, totales, subtotales y otros datos que posee el reporte.

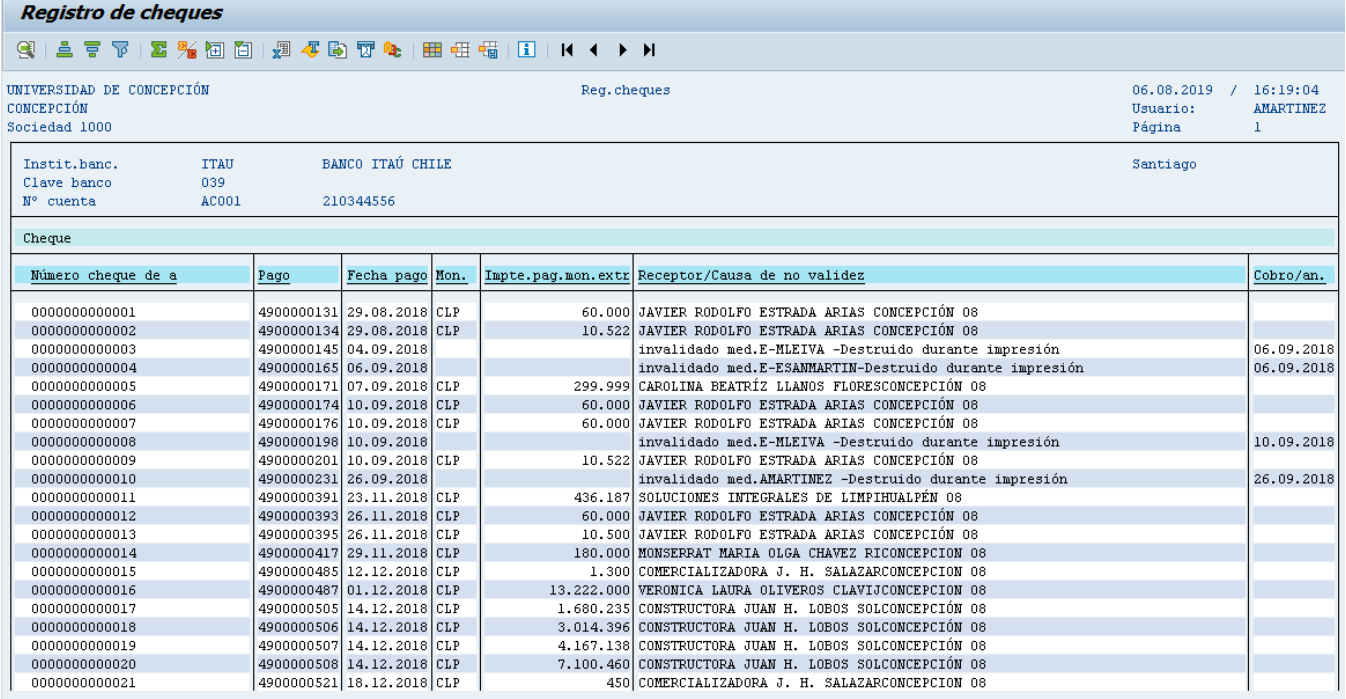